# Univerzita Pardubice

Centrum informačních technologií a služeb

# Návod na připojení k terminálovému serveru UPCE

# Ubuntu 16.04

Pro přístup k terminálovému serveru je podmínkou připojení do vnitřní sítě univerzity. Toho je možné dosáhnout například pomocí VPN.

V návodu níže je popsáno spojení s terminálovým serverem přes program rdesktop. Pro správnou funkci tohoto programu je nutná přítomnost grafického prostředí.

V případě nejasností volejte +420 466 036 160

1) Přihlaste se do grafického prostředí a pomocí klávesové zkratky "Ctrl + Alt + T" zapněte program Terminal.

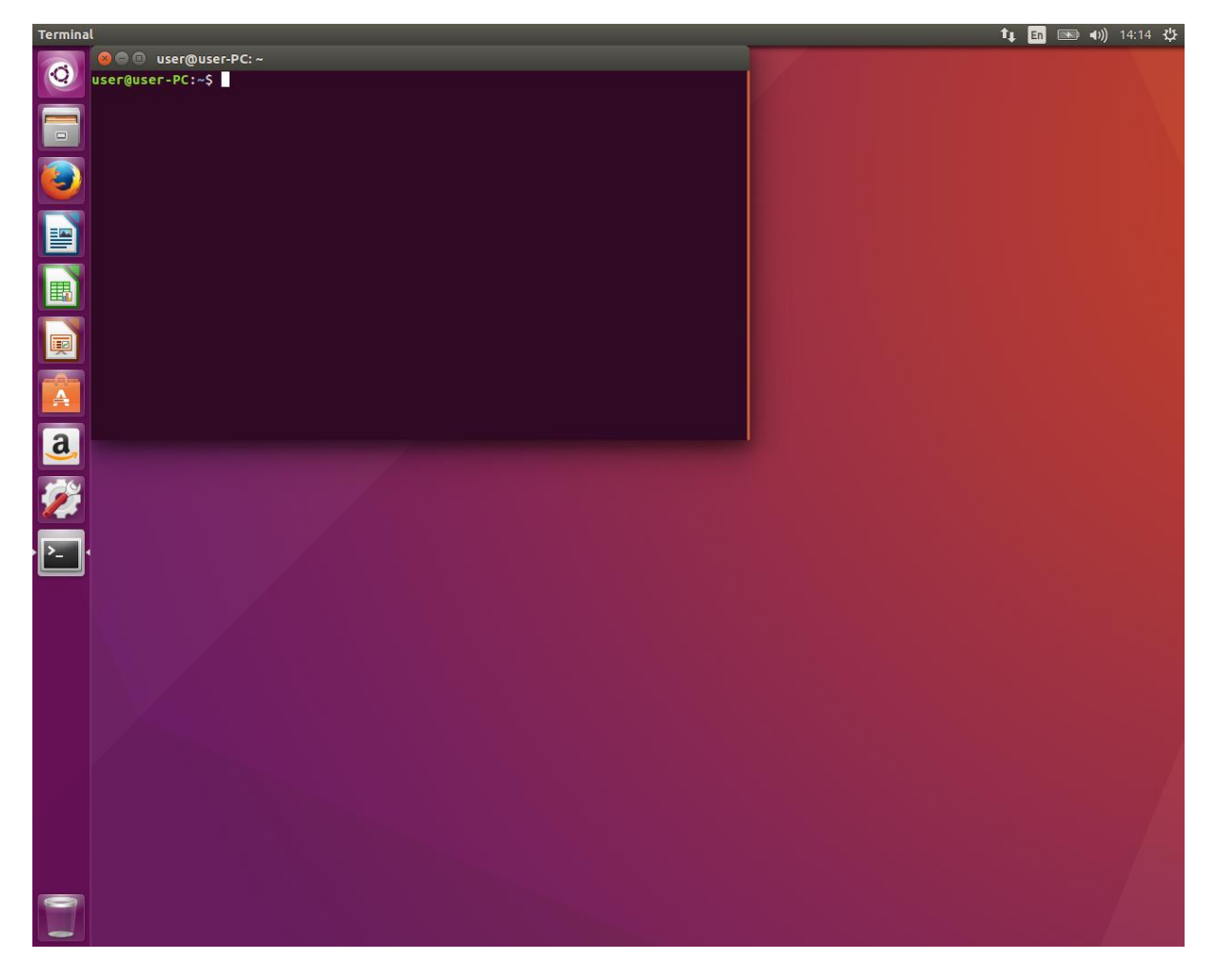

2) Na příkazovou řádku v programu Terminal napište příkaz

## sudo apt-get update

(pokud proběhne výzva na zadání uživatelského hesla, zadejte jej) a vyčkejte až doběhne aktualizace listu programů v repozitářích.

3) Zadejte příkaz

### sudo apt-get install rdesktop

(na otázku "Do you want to continue?" odovězte stisknutím klávesy Enter) a počkejte až doběhne instalace programu rdesktop.

4) Nyní vytvořte adresář pro sdílení souborů mezi vašim počítačem a terminálovým serverm.

V své domovské složce vytvořte adresář (např. files) pomocí příkazu

### mkdir /home/*user*/files

kde "*user*" je jméno vašeho uživatele a pokračujte k dalšímu kroku.

5) Příkazem

rdesktop terminal.upce.cz -f -r disk:linux=/home/*user*/files

zahajte spojení pomocí programu rdesktop s terminálovým serverm terminal.upce.cz. Více podrobností zjistíte pomocí příkazu

#### man rdesktop

Tímto vznikne grafické spojení s terminálovým serverem. Na straně serveru bude ve složce This PC (Tento počítač) přítomno síťové úložiště "linux on (název vašeho PC)", které reprezentuje složku /home/*user*/files na vašem lokálním zařízení.

6) V nově vzniklém okně vyplňte Vaše **id** (ve tvaru **id@upce.cz**) a **heslo**. Zadané údaje potvrďte klávesou Enter.

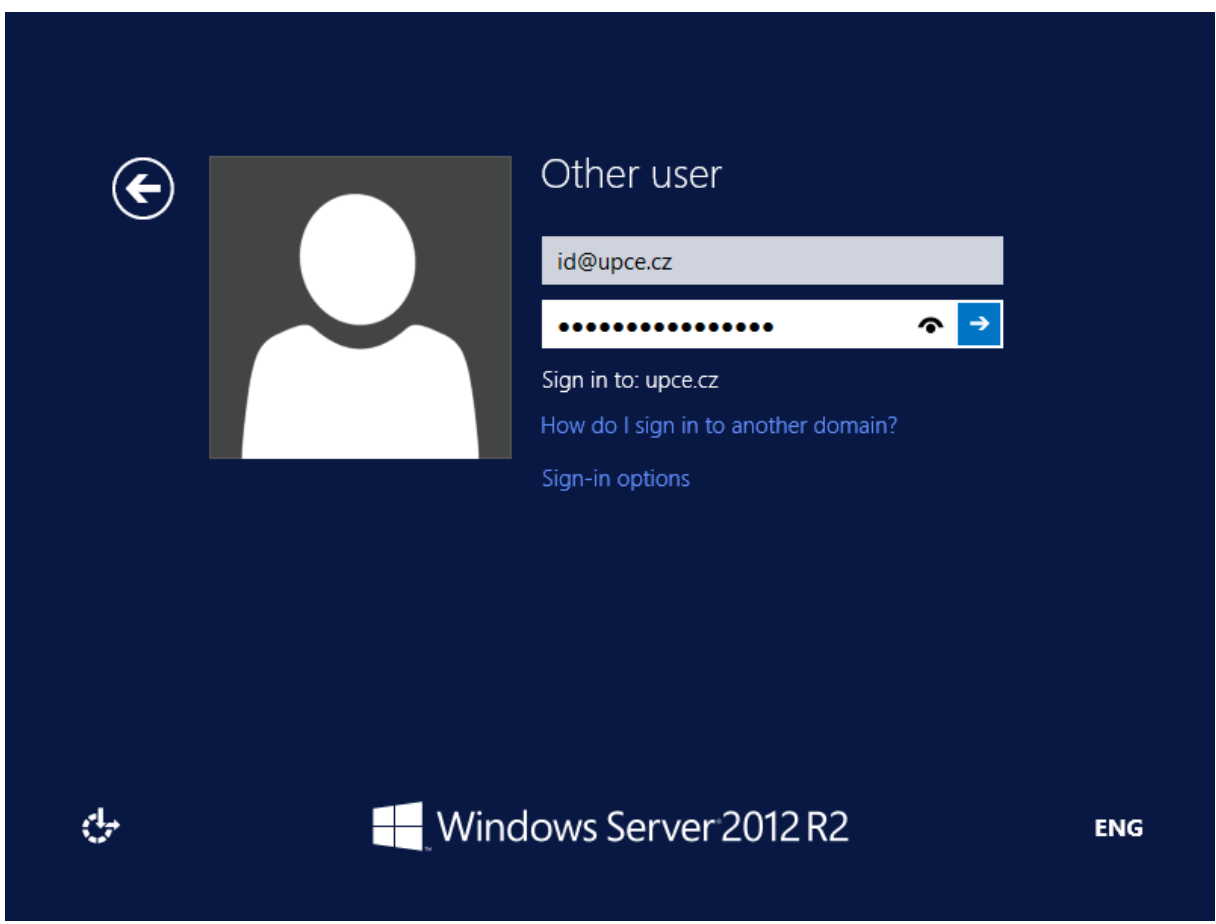

**Tímto je připojení k terminálovému serveru navázáno.**